# **OP5700 Installation and Configuration**

- [Connecting the Ground Screw](#page-0-0)
- $\bullet$ [Connecting Network Cables](#page-0-1)
- [Connecting the I/O Loopback Kit](#page-1-0)
- [Connecting the Synchronization Cable](#page-2-0)
- [Connecting the USB Cable](#page-3-0)

Follow this simple installation procedure. Make sure to respect proper grounding,

- 1. Place the OP5700 on a shelf, desktop, or install in a traditional rack
- 2. Connect the power cable to the nearest power outlet
- 3. Connect the ground screw as described in the "CONNECTING THE GROUND SCREW" section
- 4. Connect the blue RJ45 cable to the Ethernet port on the OP5700 and connect to the same network used by the host PC.

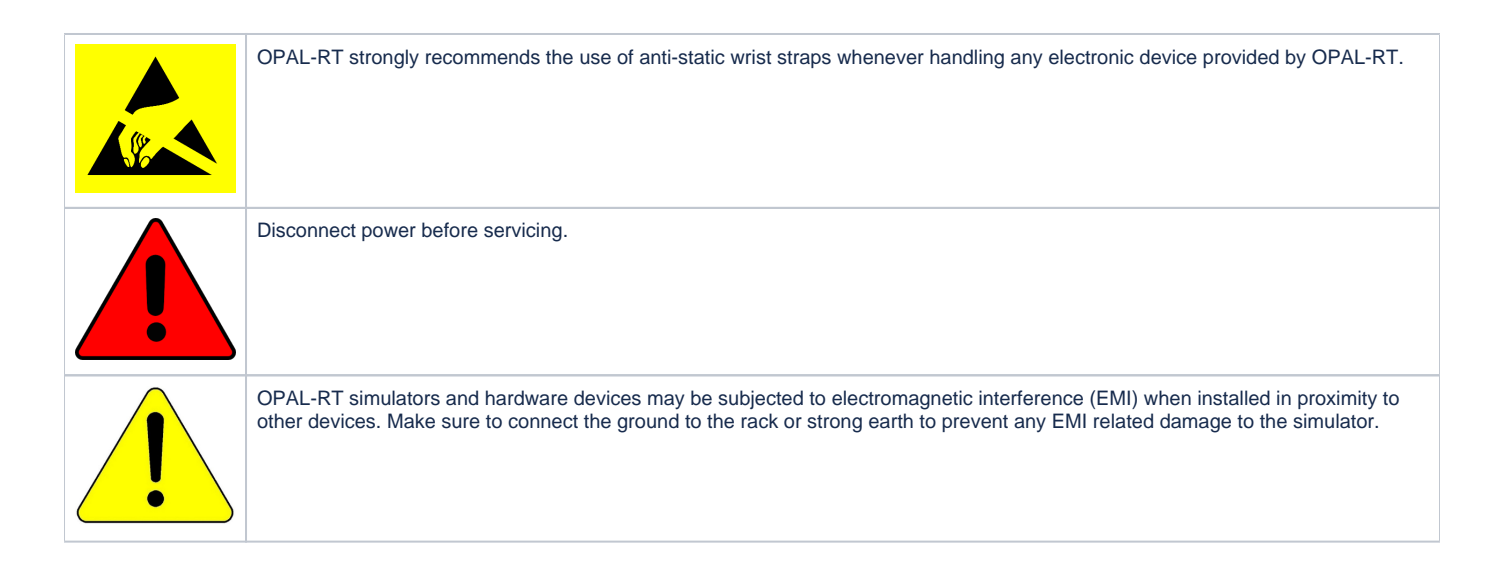

### <span id="page-0-0"></span>Connecting the Ground Screw

You must connect a grounding cable from the OP5700 ground screw to ensure that it terminates securely in a ground. Proper grounding helps to prevent electric shocks, protects the OP5700 from voltage spikes (from a variety of causes, including lightning strikes), and provides increased immunity from EMI by lowering noise levels and emissions.

- Select a flat braided grounding strap of adequate length (as short as possible provides the best protection), with ring terminals on each end.
- Attach one ring terminal to the ground screw on the OP5700 (shown in the figure below).
- Attach the other ring terminal to the rack using a nut and lock washer.

<span id="page-0-1"></span>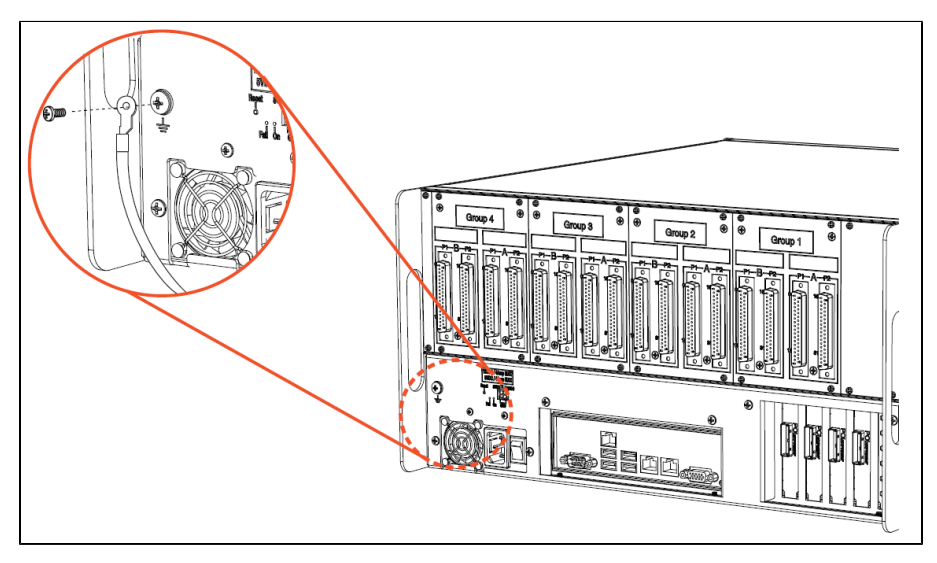

### Connecting Network Cables

The network cable must only be connected to the standard computer connector network jack. DO NOT connect the network cable in any jack other than the jack intended for that purpose.

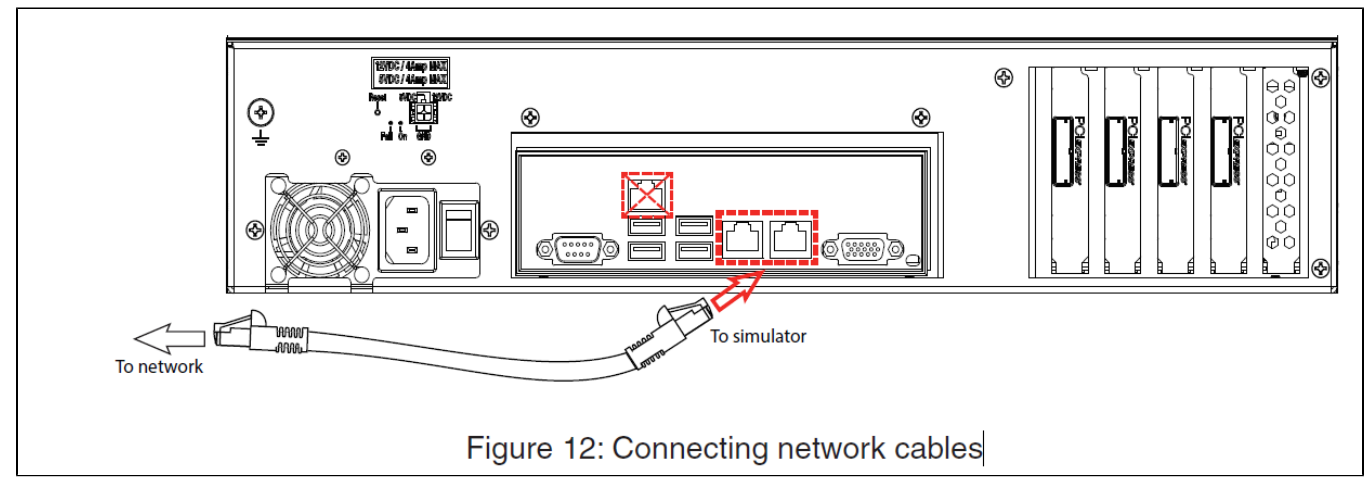

See the System Integration document delivered with the system for information about the active port.

#### <span id="page-1-0"></span>Connecting the I/O Loopback Kit

**Note:** The following procedure is only used for test purposes when no external source is available.

The loopback kit included in the starter kit allows users to test system signals. The connection is made easy with a custom flat cable that matches OPAL-RT standard DB37 pin assignments.

- Connect one end of the flat cable to the loopback board
- $\bullet$ Connect the loopback board to the simulator DB37 Output signal
- $\bullet$ Connect the other end (DB37 connector) of the flat cable to the simulator DB37 Input signal
- Connect the VUser (required to preserve isolation) from the loopback board to the OP5700

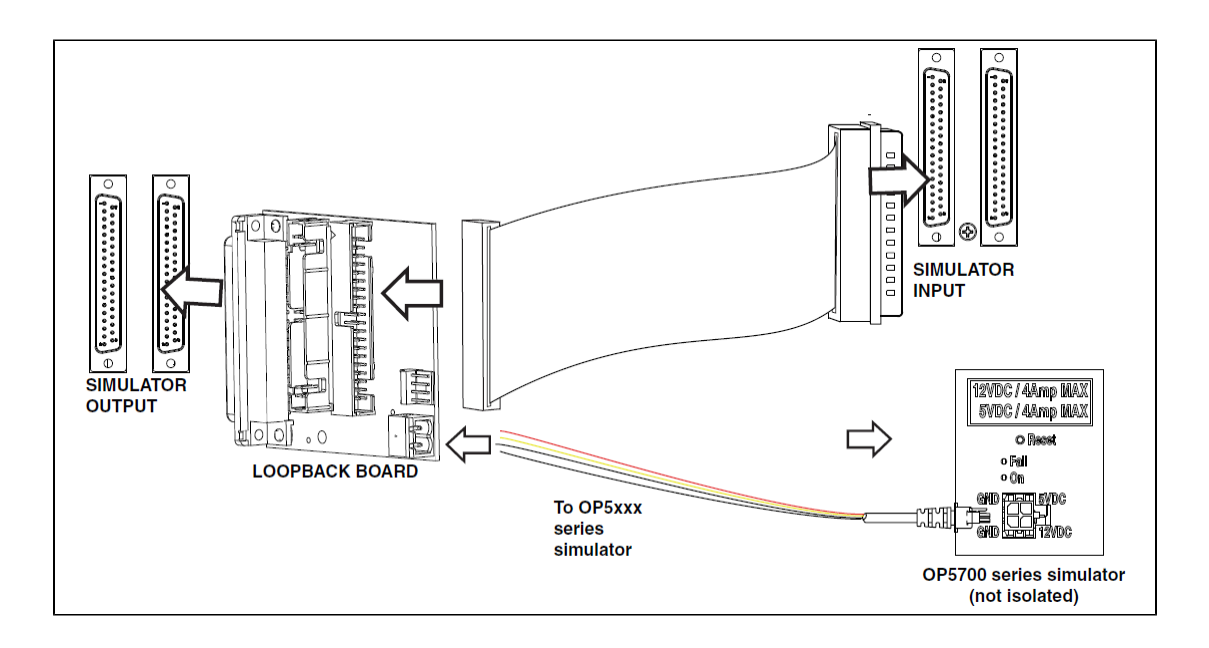

**Note:** Although some boards do provide a power source, using that would compromise the isolation. OPAL-RT recommends using external power source: the user must connect the power wires (provided) to either a 5 or 12 V power source. Make sure that the Vuser source switch on the loopback board is set to "External".

**OPAL-RT** simulator **Screw terminal DB37** connectors  $\circ$ C BRKSD37M Rev. A RoHS (I) I € ه اما پ  $\infty$ ω  $\Box$  $\Box$ 。。。。。。  $\Box$  $\Box$  $\Box$  $\Box$  $\Box$  $\Box$  $\Box$  $\Box$  $\Box$ ∩  $\Box$ 꾓임  $\approx$ Œ

The breakout board provided allows users to access each pin of the DB37 separately through the screw terminals. Simply insert the breakout board DB37 connector onto the desired DB37 connector on the simulator.

Refer to the system description document or the user manual of the [OP5300 Mezzanine Modules](https://wiki.opal-rt.com/display/HDGD/OP5300+Mezzanine+Modules) installed in the system for exact pin assignments.

## <span id="page-2-0"></span>Connecting the Synchronization Cable

The OP5700 offers two synchronization options: via optical fiber (recommended) or via legacy copper cable.

The synchronization link must be daisy-chained between all chassis participating in the simulation. The system which is configured to be the Master of the synchronization in the RT-LAB or HYPERSIM software is the head of the daisy-chain, and the synchronization cable must be connected in the TX output of this system.

The other end must be connected to the RX input of the second system to be synchronized (configured as Slave in the software). If there are more than two systems to synchronize, another cable must be installed between the TX output of the second system and the RX input of the third system, etc. until the last system.

The figure below shows the connection via optical fiber :

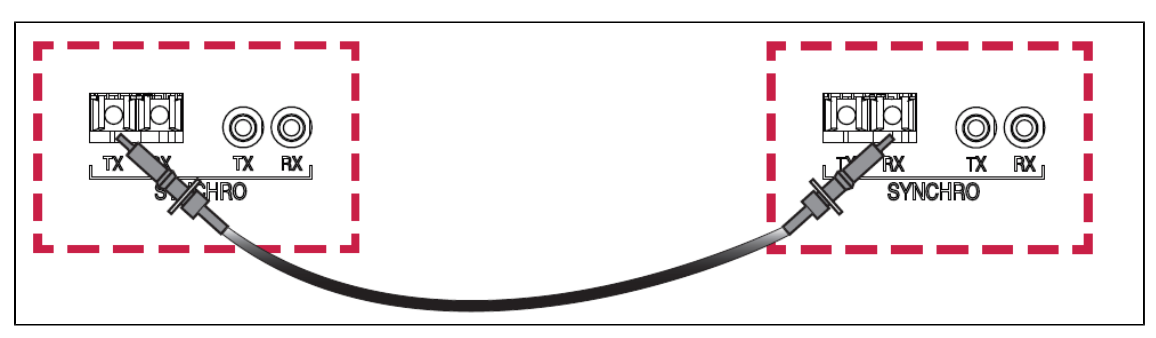

**Note:** Synchronization cables are not required between an OP5707 and remote I/O chassis connected via MuSE since the synchronization link is integrated into the MuSe link.

### <span id="page-3-0"></span>Connecting the USB Cable

The USB(A)-USB(B) cable is required only to reprogram the FPGA using the JTAG port when programming has been lost or damaged. Contact Technical Support for all FPGA programming issues.

Connect one end to a Windows PC USB port and the other end to the USB JTAG port on the OPAL-RT simulator, then follow the technical support representative's instructions to reprogram the FPGA.

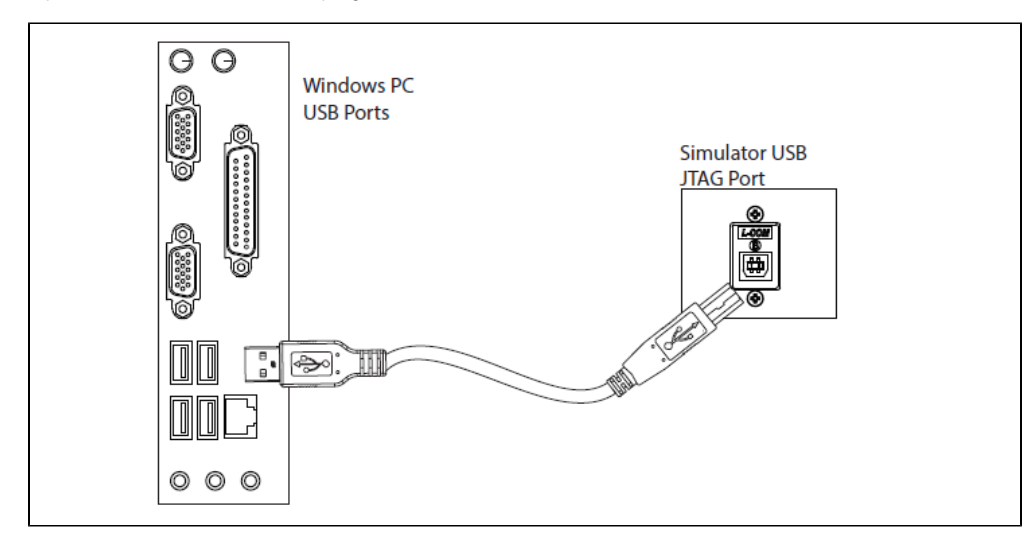